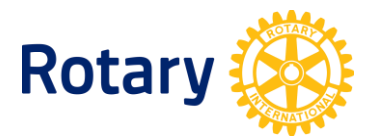

# **HOW TO UPDATE ROTARACT AND INTERACT CLUB INFORMATION**

When you need to know the status of each Rotaract and Interact club in your district, it's easy to get all of that information in one place. The *Listing of Club-Sponsored Organizations* report's information comes directly from club records in Rotary's database.

- Every Rotarian has access to the *Listing of Club-Sponsored Organizations* report through [Rotary Club Central](https://my.rotary.org/secure/application/516) – [\(Learn how to access your report.](https://my.rotary.org/en/document/listing-club-sponsored-organizations-rotaract-interact-rcc))
- District Rotaract representatives who have been added to Rotary's database can also get this report through [My Rotary](https://my.rotary.org/en/secure/application/491) (available on the District Administration page of My Rotary).

# **ROTARACT CLUBS**

#### **UPDATING DATA FOR AN ACTIVE CLUB OR REACTIVATING A SUSPENDED ONE**

Rotaract club presidents need to update club and member information **by 30 June every year**. Rotaract clubs that don't submit this information to Rotary over a two-year period will be terminated.

You can report club and member information for active or suspended Rotaract clubs through My Rotary or a participating data integration vendor.

The steps below will not change the status of a terminated the status of a terminated club or one that is not in Rotary's records at all.

#### **Making updates through My Rotary**

Rotaract club presidents and advisers and the sponsor Rotary club officers who have been reported to Rotary International can update Rotaract club membership and general club contact information through their [My Rotary](https://my.rotary.org/en) accounts.

- 1. Sign in to [My Rotary.](https://my.rotary.org/en)
- 2. Go to the **Member Center** tab, find **Resources & reference**, and then select **Club & District Administration**.
- 3. Under **Club Administration**, choose **MANAGE MY CLUB**.

4. Go to the **Rotaract** section, where you'll see links to **Add, edit, or remove Rotaract club member**, to **Add, edit, or remove Rotaract club officers**, and to **Update data**.

Here are some tips as you update your club and member information:

- A person must be listed in Rotary's database as a Rotaract club member before you can designate them as a Rotaract club president. To add the person as a Rotaract club member, select **Add, edit, or remove Rotaract club member**.
- Rotaract club members can report their membership to Rotary by creating a  $My Rotary$ account. The Rotaract club president, adviser, and sponsor Rotary club officers can then add the registered Rotaractors to the Rotaract club.
- When you update a club's meeting address, this allows your club's location to be included in Club [Finder.](https://my.rotary.org/en/search/club-finder)

If you have trouble adding members, email  $data@rotary.org$  for help. If you can't sign in to My Rotary, email [rotarysupportcenter@rotary.org](mailto:RotarySupportCenter@rotary.org) or your region's [international office.](https://www.rotary.org/en/about-rotary/our-leaders/international-offices)

#### **Making updates through a club management system**

Rotary's licensed [vendors of club management systems](https://my.rotary.org/en/manage/community-marketplace/club-management-systems-website-vendors) can now manage Rotaract club data. These participating vendors can upgrade their systems to add this ability, allowing Rotaract clubs to use a club management system to manage their membership data and enter their presidents. Contact [data@rotary.org](mailto:data@rotary.org) for assistance.

## **CERTIFYING UNLISTED CLUBS OR CLUBS LISTED AS TERMINATED**

Rotaract clubs that aren't in Rotary's database, or that are listed as terminated, need to be certified by Rotary. To get a club certified:

- 1. Complete the **Rotaract Club Certification form (PDF)**. Note the club's locally established date so we can acknowledge its history.
- 2. All sponsor Rotary clubs must pay a certification fee of US\$50 to certify Rotaract clubs**.** Contact your district's [financial representative](https://my.rotary.org/en/contact/representatives) for fee payment instructions.
- 3. Send the completed form to [rotaract@rotary.org](mailto:rotaract@rotary.org) or your region's [international office.](https://www.rotary.org/en/about-rotary/our-leaders/international-offices)

## **TERMINATING INACTIVE CLUBS LISTED AS ACTIVE OR SUSPENDED**

To terminate an inactive club, contact [rotaract@rotary.org](mailto:rotaract@rotary.org) or your region's [international office.](https://www.rotary.org/en/about-rotary/our-leaders/international-offices) Copy the Rotaract club president, Rotaract adviser, sponsor Rotary club presidents, and district Rotaract leaders.

#### **CHANGING THE SPONSORSHIP OF A CLUB**

Review Rotary's policy related to Rotaract. In order to change sponsorship of a Rotaract club, complete and submit the [Change of Sponsorship Form](https://my.rotary.org/en/document/change-sponsorship-form-interact-rotaract) to [rotaract@rotary.org](mailto:rotaract@rotary.org) or your region's [international office.](https://www.rotary.org/en/about-rotary/our-leaders/international-offices)

#### **CHANGING A CLUB NAME OR BASE**

To change a community-based club to an university-based club, or to change an universitybased club to a community-based club, or to change the name of your Rotaract club, send your request to [rotaract@rotary.org](mailto:rotaract@rotary.org) or your region's [international office.](https://www.rotary.org/en/about-rotary/our-leaders/international-offices) Copy the Rotaract club president, Rotaract adviser, sponsor Rotary club presidents, and district Rotaract leaders.

#### **QUESTIONS?**

Contact [rotaract@rotary.org](mailto:rotaract@rotary.org) or your region's [international office.](https://www.rotary.org/en/about-rotary/our-leaders/international-offices)

# **INTERACT CLUBS**

#### **UPDATING DATA FOR AN ACTIVE CLUB OR REACTIVATING A SUSPENDED ONE**

Interact clubs need to provide the name and contact information of an adult adviser to Rotary **by 30 June every year**. Clubs that don't submit this information to Rotary over a two-year period will be terminated.

An Interact adviser is a Rotarian, a school administrator or faculty member, or a community volunteer who works with the club. Although many people may serve in this role, Rotary requires only one person to be listed each Rotary year. Telling us who the adviser is updates an active listed club and reactivates a suspended Interact club, but it won't correct the status of a terminated one that is not in Rotary's records at all.

Here are some tips as you update your club information:

- [Report your Interact club adviser](https://my.rotary.org/en/report-your-interact-club-advisor) every year by 30 June.
- Do not report Interact club members or officers to Rotary International. Interactors who are at least 16 years old and would like to register their participation in Interact can report it to Rotary, with the permission of a parent or legal guardian, through My [Rotary.](https://my.rotary.org/en/secure/application/491)

#### **CERTIFYING UNLISTED CLUBS OR CLUBS LISTED AS TERMINATED**

Interact clubs in your district that aren't in Rotary's database, or that are incorrectly listed as terminated, need to be officially certified by Rotary. To get a club certified:

- **1.** Complete the **Interact [Club Certification form \(PDF\)](https://my.rotary.org/en/document/interact-club-certification-form)**. Note the club's organization date so we can acknowledge its history.
- **2.** Send the completed form to [interact@rotary.org](mailto:interact@rotary.org) or your region's [international office.](https://www.rotary.org/en/about-rotary/our-leaders/international-offices)

#### **TERMINATING INACTIVE CLUBS LISTED AS ACTIVE OR SUSPENDED**

To terminate an inactive club, contact [interact@rotary.org](mailto:interact@rotary.org) or your region's [international office.](https://www.rotary.org/en/about-rotary/our-leaders/international-offices) Copy the Interact club adviser, sponsor club presidents, and district Interact leaders.

#### **CHANGING THE SPONSORSHIP OF A CLUB**

Review Rotary's policy related to Interact. In order to change sponsorship of an Interact club, complete and submit the [Change of Sponsorship Form](https://my.rotary.org/en/document/change-sponsorship-form-interact-rotaract) to [interact@rotary.org](mailto:interact@rotary.org) or your region's [international office.](https://www.rotary.org/en/about-rotary/our-leaders/international-offices)

#### **CHANGING A CLUB NAME OR BASE**

To change a community-based club to a school-based club, or to change a school-based club to a community-based club, or to change the name of your Interact club, send your request to [interact@rotary.org](mailto:interact@rotary.org) or your region's [international office.](https://www.rotary.org/en/about-rotary/our-leaders/international-offices) Copy the Interact adviser, sponsor Rotary club presidents, and district Interact leaders.

#### **QUESTIONS?**

Contact [interact@rotary.org](mailto:interact@rotary.org) or your region's [international office.](https://www.rotary.org/en/about-rotary/our-leaders/international-offices)